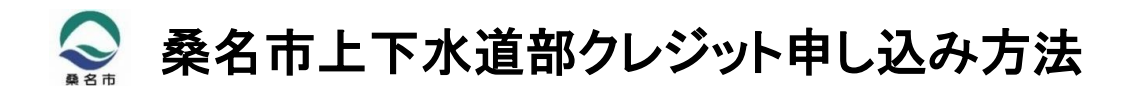

# 手続きの流れ

 お手続きの前に、ドメイン指定受信を設定されている場合は、**@suido.f-regi.com**及び **@daiichikankyo.co.jp**をドメイン指定受信に追加登録してください。

1.桑名市ホームページより申込サイトへお進みください。 (QRコードからも桑名市ホームページへアクセスいただけます。)

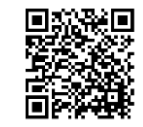

**桑名市ホームページから申込サイトへ**

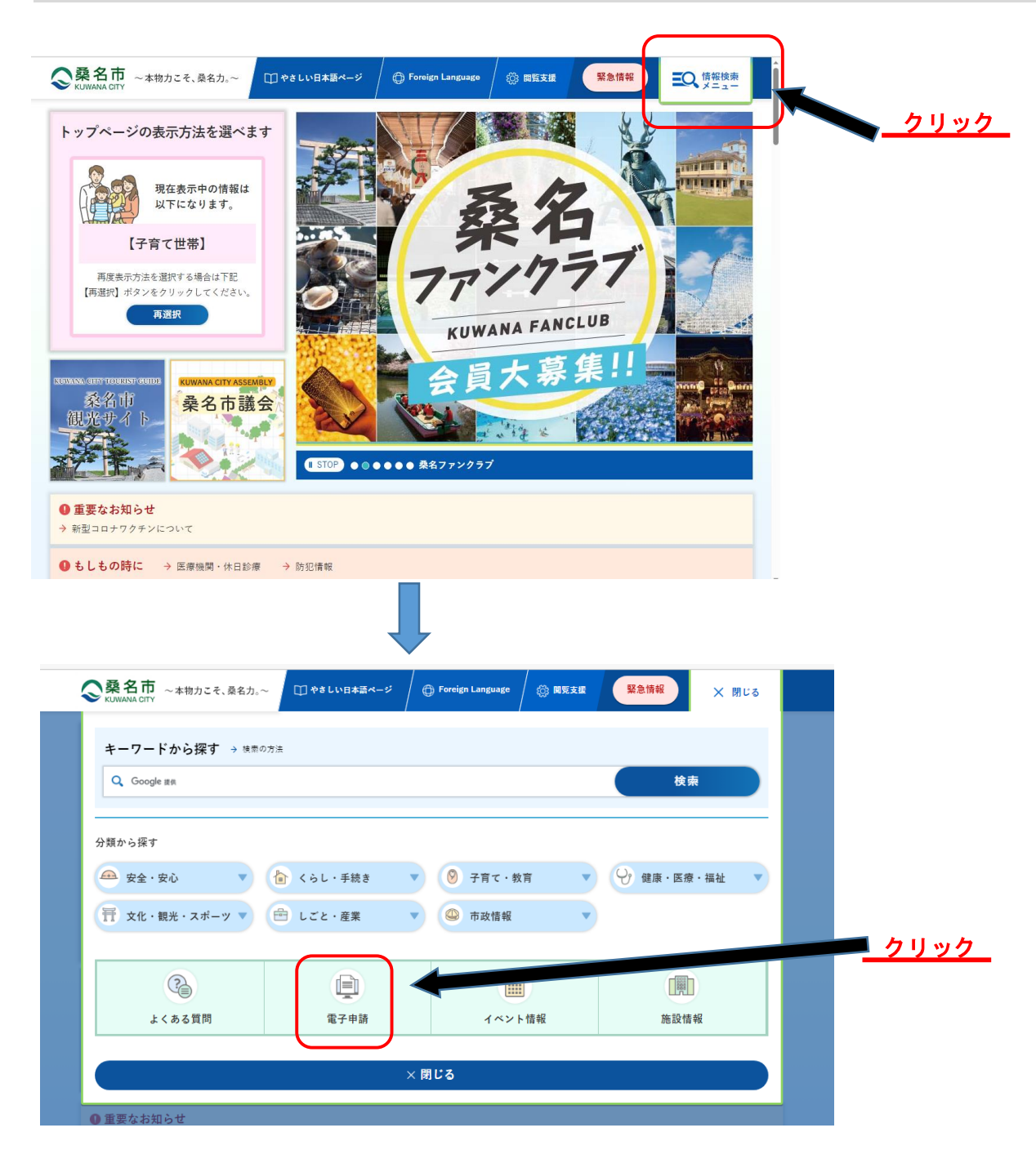

1 / 6 ページ

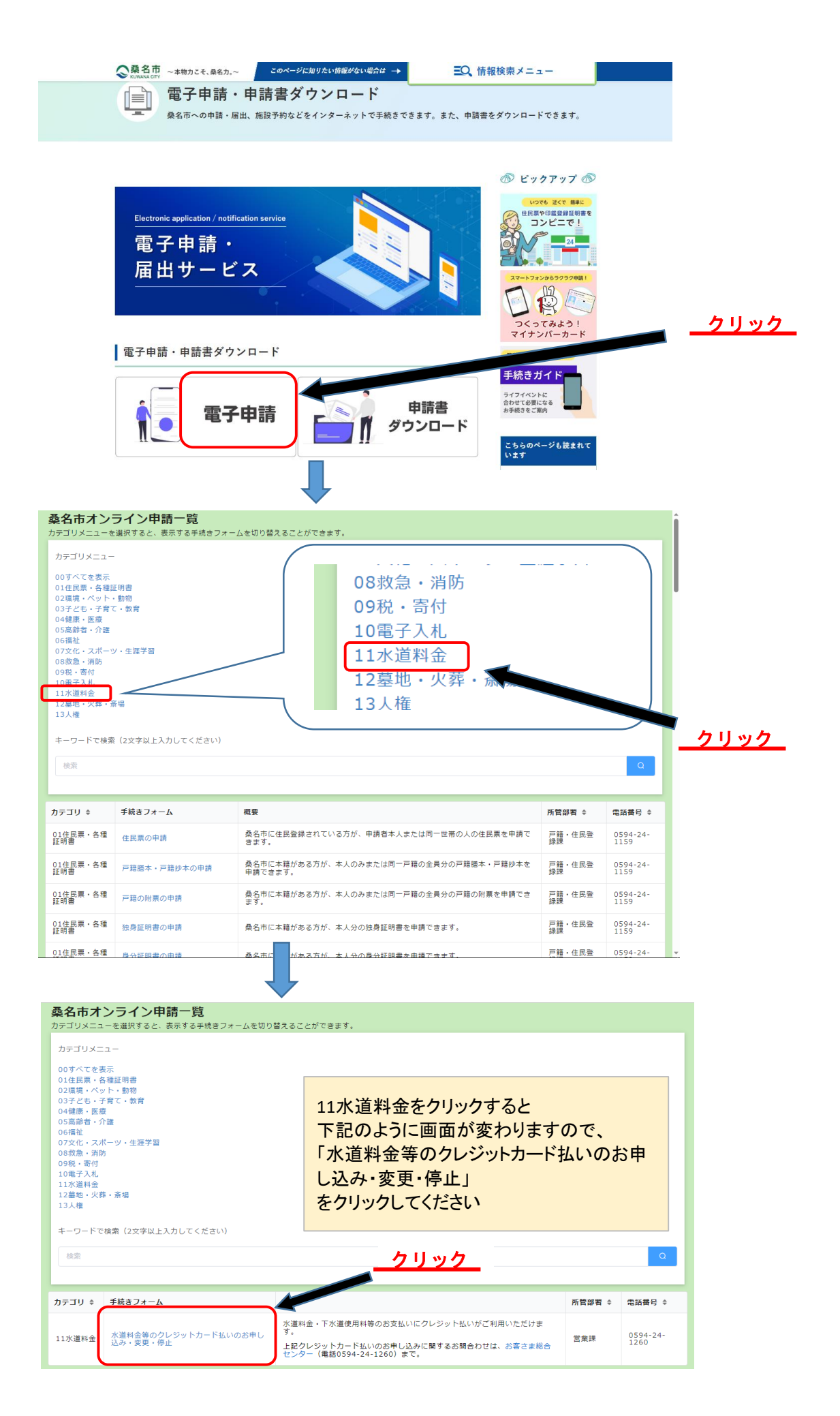

2 / 6 ページ

## **【クレジット申込サイト】**

# **メールアドレスの入力**

- 1.メールアドレスを入力してください。
- 2. 注意事項を確認のうえ、「上記内容をすべて確認しました。」
	- にチェックしてください。
- 3.「同意して次に進む」をクリックしてください。

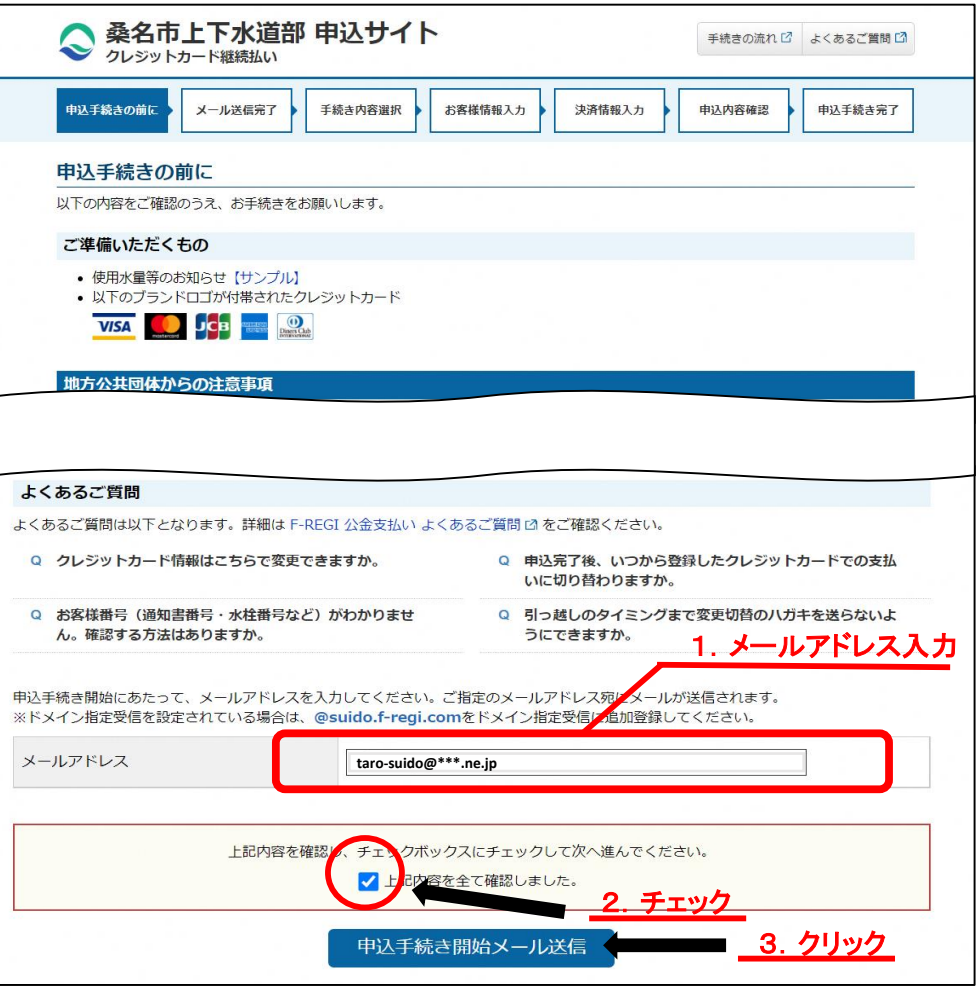

4. メール本文に記載されているURLを押して メール送信 お手続きを進めてください。

※URLの有効期限は3時間です。有効期限 が切れた場合は、再度手続き開始メール を送信し手続き開始URLを発行してください。

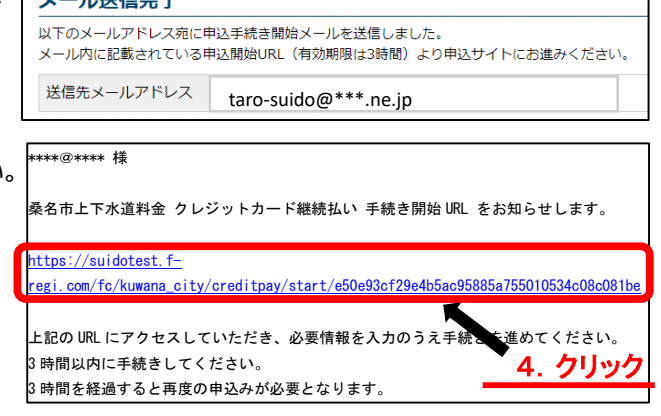

٦

#### **手続き内容選択**

1. ご希望の「手続き内容」をクリックしてください。

### **・クレジット継続払い新規カード登録**

新規でクレジットカード継続払いを申込される方。

#### **・登録カードのご変更**

登録済のクレジットカードを変更される方。

#### **・クレジット継続払い停止**

クレジット継続払いを停止される方

**@daiichikankyo.co.jp**をドメイン指定受信に追加登録してください。

#### **情報入力**

### **・クレジット継続払い新規カード登録の場合**

- 1.「水道ご契約者様」の情報を入力してください。 水栓番号、お客様番号を入力してください。
- 2.「申請者様の情報」を入力をしてください。
- 3.「決済情報入力」をクリックしてください。
- 4.「クレジットカード情報」を入力してください。
- 5.「申込内容確認」をクリックしてください。

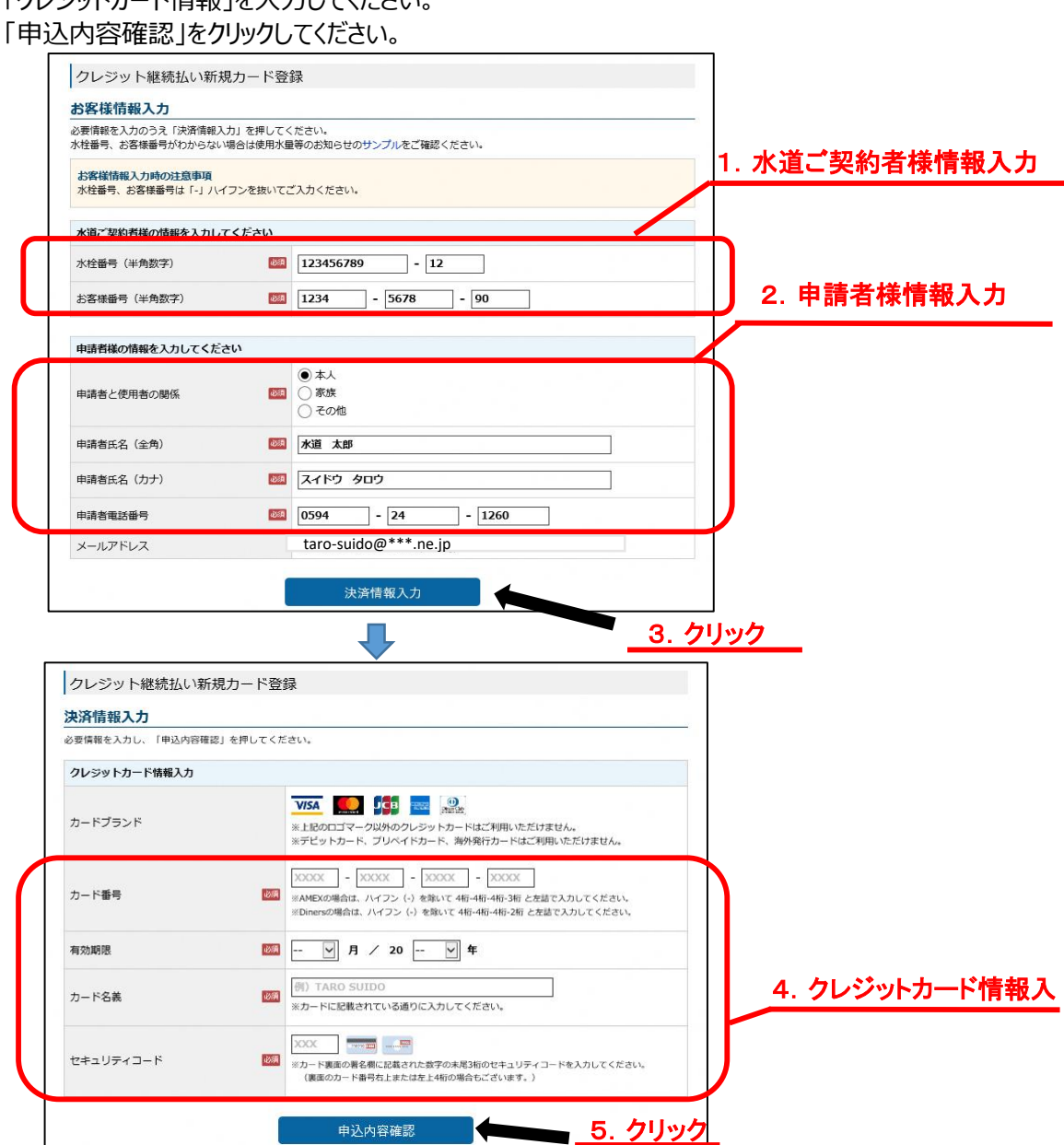

◇ 桑名市上下水道部 申込サイト 手続きの流れで よくあるご開発 ● 手続さ内容施設 ■ お客様情報入力 → ま済情報入力 → 中込内容確認 → 中込手続き完了 手続き内容選択 クレジット継続払い<br>停止 クレジット継続払い<br>新規カード登録 登録カードのご変更 1. クリック

・登録カードのご変更の場合

- 1.「水道ご契約者様」の情報を入力してください。 水栓番号、お客様番号を入力してください。
- 2.「申請者様の情報」を入力をしてください。
- 3.「決済情報入力」をクリックしてください。
- 4. 「クレジットカード情報」を入力してください。
- 5.「申込内容確認」をクリックしてください。

・クレジット継続払い停止

- 1.「水道ご契約者様」の情報を入力してください。 水栓番号、お客様番号を入力してください。
- 2.「申請者様の情報」を入力をしてください。 ※クレジットカード情報の入力はありません。
- 3.「申込内容確認」をクリックしてください。

#### **申込内容確認**

- 1. 申込内容をご確認ください。
- 2. 「申込手続き実行」をクリックしてください。

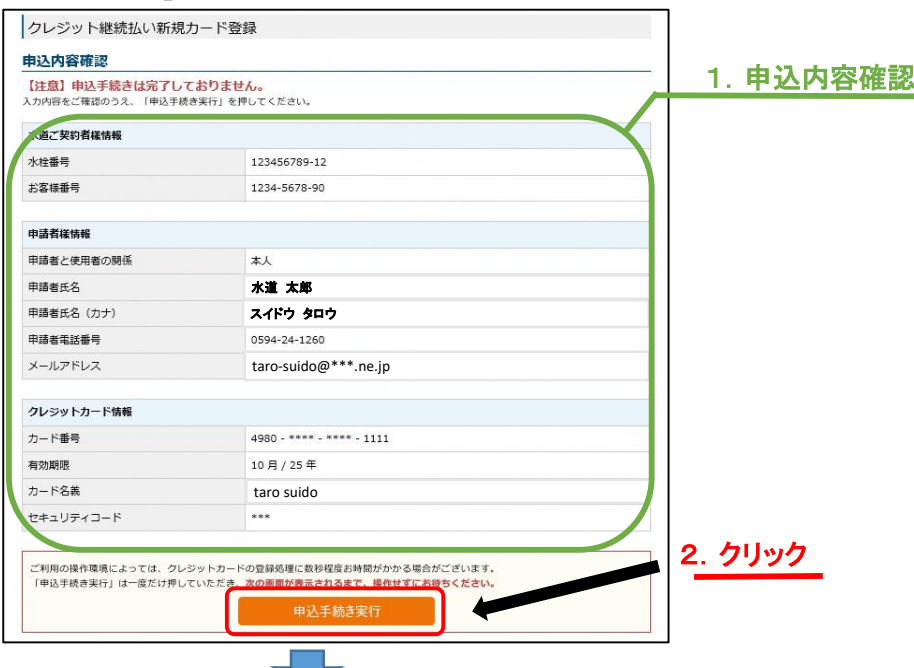

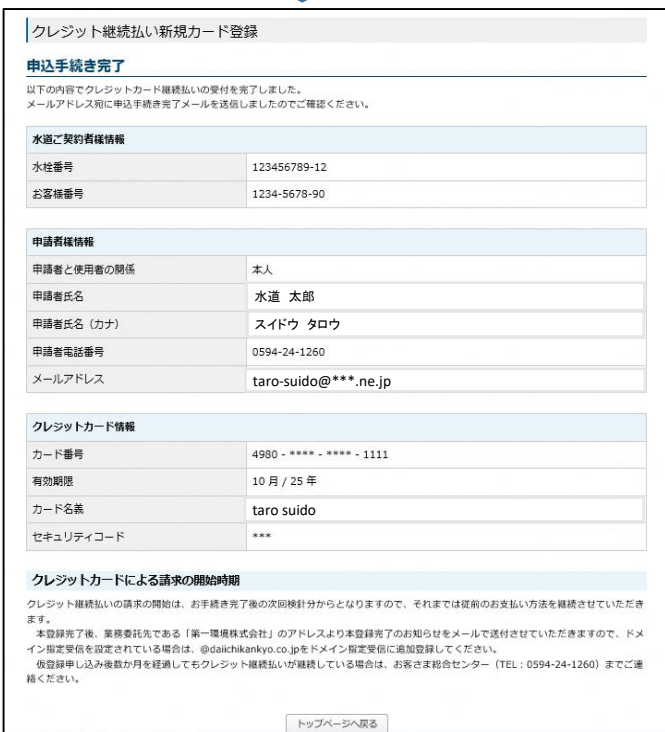

申込手続きが完了しましたので、トップページに戻るをクリックして終了してください。 なお、仮登録完了のお知らせがご指定のメールアドレス宛に送信されますのでご確認ください。 以上の手続きで仮登録の手続きが完了しました。この後、数日以内に本登録完了のお知らせが、 ご指定のメールアドレスに送信されます。 この本登録完了のお知らせをもって、すべての手続きが完了となります。 本登録完了のお知らせまでしばらくお待ちください。お手続きいただき、ありがとうございました。

【仮登録完了メール 例】

スイドウ 様 下記の内容で受付が完了しましたのでご確認ください。 |<br>|<注意>桑名市上下水道部における手続きが完了したお客様には 桑名市上下水道部お客さまセンターより手続き完了メールを送信いたします。 ======================================== ■ 申込日時 2022 年 02 月 03 日 14 時 21 分 ■ 申込番号 20220000040 ■ 水道ご契約者様情報 水栓番号 :000001602-22 お客様番号:1111-1111-11 ■ 申請者様情報 申請者と使用者の関係:本人 申請者氏名:スイドウ 申請者氏名(カナ):スイドウ 申請者電話番号:0594-24-1260 メールアドレス:taro-suido@\*\*\*.ne.jp ======================================== <クレジットカードによる請求の開始時期> クレジット継続払いの請求の開始は、お手続き完了後の次回検針分からとなりますので、そ れまでは従前のお支払い方法を継続させていただきます。 本登録完了後、業務委託先である「第一環境株式会社」のアドレスより本登録完了のお知 らせをメールで送付させていただきますので、ドメイン指定受信を設定されている場合は、 @daiichikankyo.co.jp をドメイン指定受信に追加登録してください。 仮登録申し込み後数か月を経過してもクレジット継続払いが継続している場合は、お客 さま総合センター(TEL:0594-24-1260)までご連絡ください。 手続きに関するご質問は、下記までお問い合わせください。